## **Email Only Email Only koppelen aan een bestaande domeinnaam**

Om Email Only te gebruiken op een domeinnaam die niet bij Mihos.net is geregistreerd (of waarbij je zelf de DNS beheert), gebruik je onderstaande DNS instellingen.

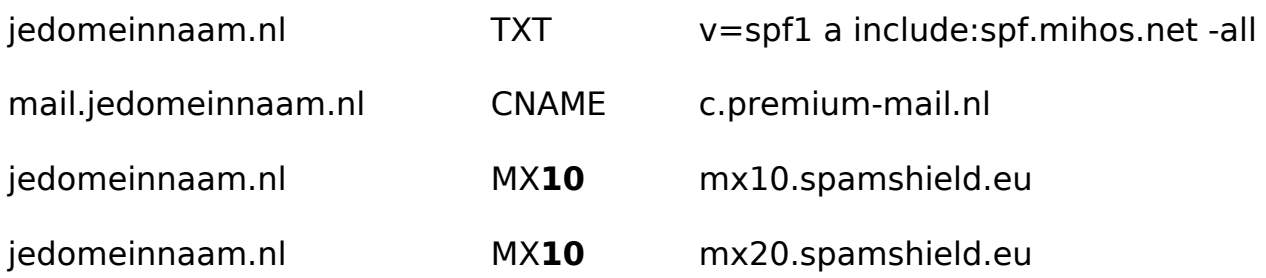

**Mail only besteld voor 1 december 2021?** Dan moet je "c.premium-mail.nl" vervangen door een andere waarde. Deze kan je vinden in my.mihos.net onder Mail Only.

**Belangrijk:** webmail, IMAP, SMTP en POP werken pas zodra bovenstaande DNS instellingen correct zijn doorgevoerd. [Gebruik onze validator tool om te controleren](http://tools.mihos.net/mailonly.php) [of je de DNS goed hebt ingesteld](http://tools.mihos.net/mailonly.php).

Verwijder alle huidige MX records. Zorg er ook voor dat er geen ander CNAME of Arecord aanwezig is voor mail.jedomeinnaam.nl.

Is er al een TXT record die begint met *v=spf1* aanwezig? Wijzig dan dit bestaande SPF record en voeg alleen toe: *include:spf.mihos.net*

Unieke FAQ ID: #1194 Auteur: Erik Laatst bijgewerkt:2021-12-08 10:26